# HYPER SPACE 4

2 ème partie - épisode 4 Des Trucs pour tricher n° 54 bis

Dominique

Le quatrième épisode d'Hyper Space 4 est totalement différent des trois premiers. Il s'agit cette fois de ré- assembler votre machine à voyager dans le temps. Les pièces de celle-ci ont été éparpillées à l'intérieur d'un appartement lors de votre dernier saut. Pour corser la difficulté, il faut aussi échapper à un ennemi qui vous cherche, passant d'une pièce à l'autre. Trouvez-vous trop proche de lui et c'est la mort instantanée. Malheureusement, comme pour la première partie, ici, le hasard règne en maître. Les mouvements du monstre n'obéissent qu'au hasard, de même que la localisation des pièces de votre machine ...

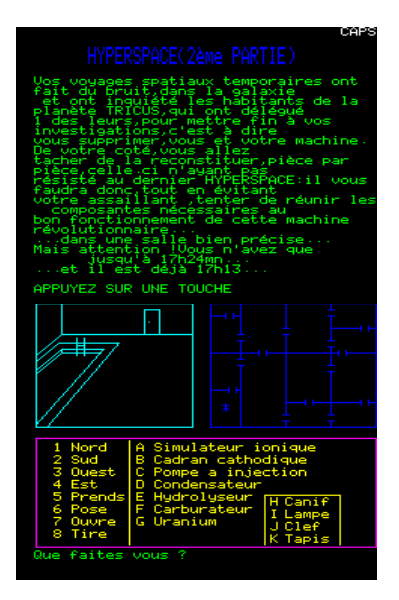

ette deuxième partie peut-être considérée, somme toute, comme un jeu indépendant et finalement, quand même ette deuxième partie peut-être<br>considérée, somme toute, comme un jeu<br>indépendant et finalement, quand même<br>plus intéressant que nos précédentes ballades au Far West et dans les pyramides...

Je vais donc vous proposer de la traiter comme telle en en donnant une solution, non pas comme si on la jouait à la suite de la première partie (du point de vue des tirages aléatoires) mais comme si on la jouait directement après avoir booté dessus. Pour cela, il faut au préalable l'extraire du fichier tap principal et l'enregistrer comme un programme indépendant.

La méthode est assez simple. Une fois le code reconstitué en mémoire, après les décodages FAST/SLOW et le EOR\$1B des routines spéciales, les seules protections restantes, empêchant l'accès au listing par le RESET (F7 d'euphoric) sont :

- 1- le détournement du vecteur STring OUT en \$1A, normalement sur ATMOS : 4CB0CC : JMP\$CCB0 transformé en 6CFCFF : JMP(\$FFFC)
- 2- le détournement du RESET en \$247, normalement sur Atmos:

4CB2F8 : JMP\$F8B2 transformé en 4C 8FF8 : JMP\$F88F

Le débogueur d'Euphoric est extrêmement pratique pour remettre les choses en ordre, sans difficulté. Voici la marche à suivre.

1 - Bootez sur HYPERSP4.tap en double cliquant sur le fichier.

2 - Quand la première partie du jeu est chargée entrez dans le débogueur par **F11**.

3 - Modifiez les trois octets en \$1A grâce à la commande E (pour écriture) d'Euphoric :

1A <RETURN> 4C <RETURN> B0 **<RETURN> CC <RETURN> <RETURN>**

4 - Modifiez l'octet #F8 en \$248 par :

**E 248 <RETURN> B2 <RETURN> <RETURN>**

5 - **F11** pour retourner à l'écran du jeu

6 - **F7** pour accéder au listing de la première partie. Mais ce n'est pas l'objet de notre manip donc on continu par un ...

7 - **CLOAD""**

8 - Répétez les points 2 à 6 pour accéder au listing de la deuxième partie.

9 - Ajoutez la ligne 70 PRINTCHR\$20 (passe en mode lettres minuscules, équivaut à CTRL T) 10 - **CSAVE "HYPSPAC4P2", AUTO**

Les indications données ci-dessous, ne seront applicables que si vous bootez directement sur ce nouveau fichier et si vous avez choisi le type 2 de RAM dans Configuratoric.exe

Afin d'obtenir plus facilement les informations j'ai supprimé, dans le listing, deux des causes possibles de perte de la partie. La proximité du monstre n'est plus du tout gênante si vous changez les deux lignes suivantes :

**20001** IF PM=10 AND P=14 THEN 7800 *(si Position du Monstre est en 10 et vous dans le placard de la salle 10)*

**20001** IF PM=**20** AND P=14 THEN 7800 (L*a salle 20 n'existe pas donc, plus de risque...*)

et

**20003** IF PM = P THEN 7800 *(si le monstre et vous êtes dans la même salle P)*

**20003** IFPM = **20** THEN 7800 *(là encore comme la salle 20 n'existe pas, pas de risque...)*

De même, plus de temps limite si vous modifiez les deux lignes (identiques) suivantes :

**10010** DOKE630, 65535 :TC = TC + 1 : IFTC>=11THEN54000 **10010** DOKE630, 65535 :TC = TC + **0** :

IFTC>=11THEN54000

**10110** DOKE630, 65535 :TC = TC + 1 : IFTC>=11THEN54000

**10110** DOKE630, 65535 :TC = TC + **0** : IFTC>=11THEN54000

**Attention !** D'un côté, si vous faites ces modifications, le jeu perdra beaucoup de son intérêt ! Je ne les ai faites, comme dit plus haut, que pour accéder à une solution sans être limité dans le temps et sans craindre les mauvaises rencontres.

D'un autre côté, j'ignore si il est possible de gagner, sans tricher, en conservant le jeu d'origine car on ne peut porter que deux objets à la fois et on doit découvrir dans quelle salle déposer ces objets pour assembler la machine. Les déplacements du monstre vous retardent forcément et le temps alloué (11 minutes) est probablement trop court. De plus, si néanmoins vous gagnez, voici le commentaire que les auteurs ont placé dans le programme :

On est en droit de trouver cette tirade un tantinet "gonflée" ! Un comble même, quand on connaît l'utilisation abusive et inappropriée que les auteurs ont fait de la fonction RND() dans leur programme !  $\odot$ 

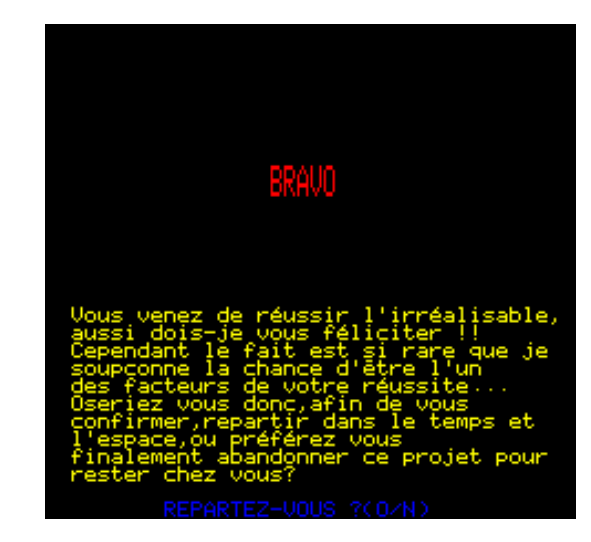

En fait ce sont eux qui ont eu beaucoup de chance que leur jeu ait été publié par une société telle que COBRA SOFT ! Le hasard a probablement fait que ce jour là, Bertrand Brocard n'avait pas les yeux en face des trous... $\odot$ 

Quoi qu'il en soit, cette fois, ce ne sera pas la chance qui nous fera gagner mais la triche ! La triche comme remède contre jeu plus que moyen.

## Scénario et stratégie

Votre machine est a reconstruire dans la salle à manger , soit en 6. Pour gagner la partie, il suffit de rassembler dans cette salle, les sept pièces essentielles de votre engin. Ces pièces, dans l'ordre où je les ai récupérées et qui permet d'éviter le monstre, sont : Le carburateur **F**, le cadran cathodique **B** pour le premier voyage. Le Simulateur Ionique **A** et l'hydrolyseur **E** pour le deuxième voyage. Les trois derniers équipements à récupérer(**C, D, G**) sont enfermés dans le placard (14) du bureau (10) pour ouvrir celui ci, il vous faut une Clef. On récupère la clef en tirant (ordre 8) les caisses dans le cagibi (pièce 9). Il faut ensuite passer en 10 et ouvrir le placard par l'ordre 7. Comme on tient la clé et qu'on ne peut porter plus de deux objets à la fois, il faudra faire trois voyages pour récupérer le trois objets car l'ordre 7, ouvre, est à répéter à chaque fois et à chaque fois la clé est indispensable…

### Le Plan

Le plan ci dessous représente les différentes pièces de la maison . En rouge sont indiqués les numéros de salles dont les noms sont donnés sous le plan. En bleu, le matériel nécessaire à la reconstruction de votre machine infernale. (Sauf le canif qui ne sert à rien.)

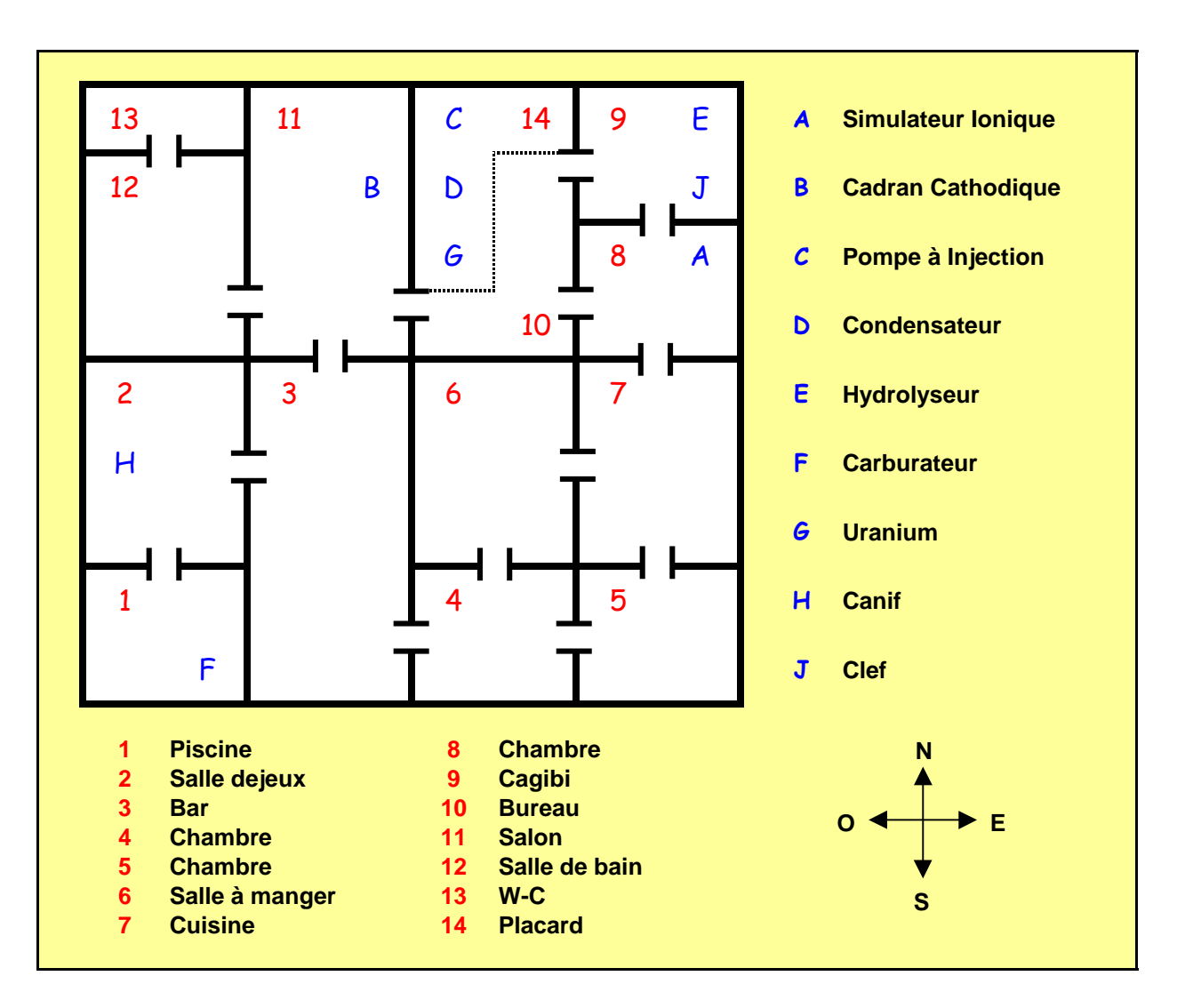

#### Rappel des ordres

**1** : NORD / **2** : SUD / **3** : OUEST / **4** : EST / **5** : PRENDS / **6** :POSE / **7** : OUVRE / **8** : TIRE

#### Une solution

**5, F, 1, 4, 1, 5, B, 2, attendre, 4, 1, 6, B, 6, F, attendre, 4, attendre, 1, 5, A, 1, 5, E, 2, 2, 3, 6, E, 6, A, 4, 1, 1, 8, 5, J, 3, 7, 5, C, 4, B, 2, attendre, 2, 3, 1, 6, C, attendre, 4, 1, 3, 7, 5, D, 4, B, 2, 2, 3, 1, 6, D, attendre, 4, 1, 3, 7, 5, G, 4, B, 2, 3, 6, G.**

Attendre signifie qu'il faut attendre que le monstre soit passé dans (ou sorti de) la salle vers laquelle vous souhaitez aller. Lorsque vous jouerez, soyez très attentif. En fonction de votre délai de réaction il possible que vous deviez attendre que le monstre dégage la place à des endroits différents de ceux indiqués dans cette solution. Avant de pénétrer dans une salle précédemment occupée par le monstre, attendez qu'il ait franchement pris la direction de la salle suivante ou mieux, laissez une salle vide entre lui et vous.

*Les fichiers Hypersp4.tap et Hypspac4p2.tap, cités dans cet article seront disponibles sur une prochaine disquette trimestrielle.* **A bientôt.**